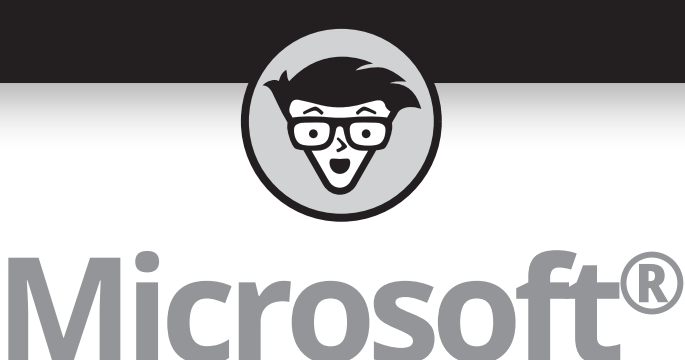

# Power Bisseur Power Bt

**Jack Hyman**

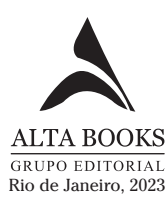

## **Sumário Resumido**

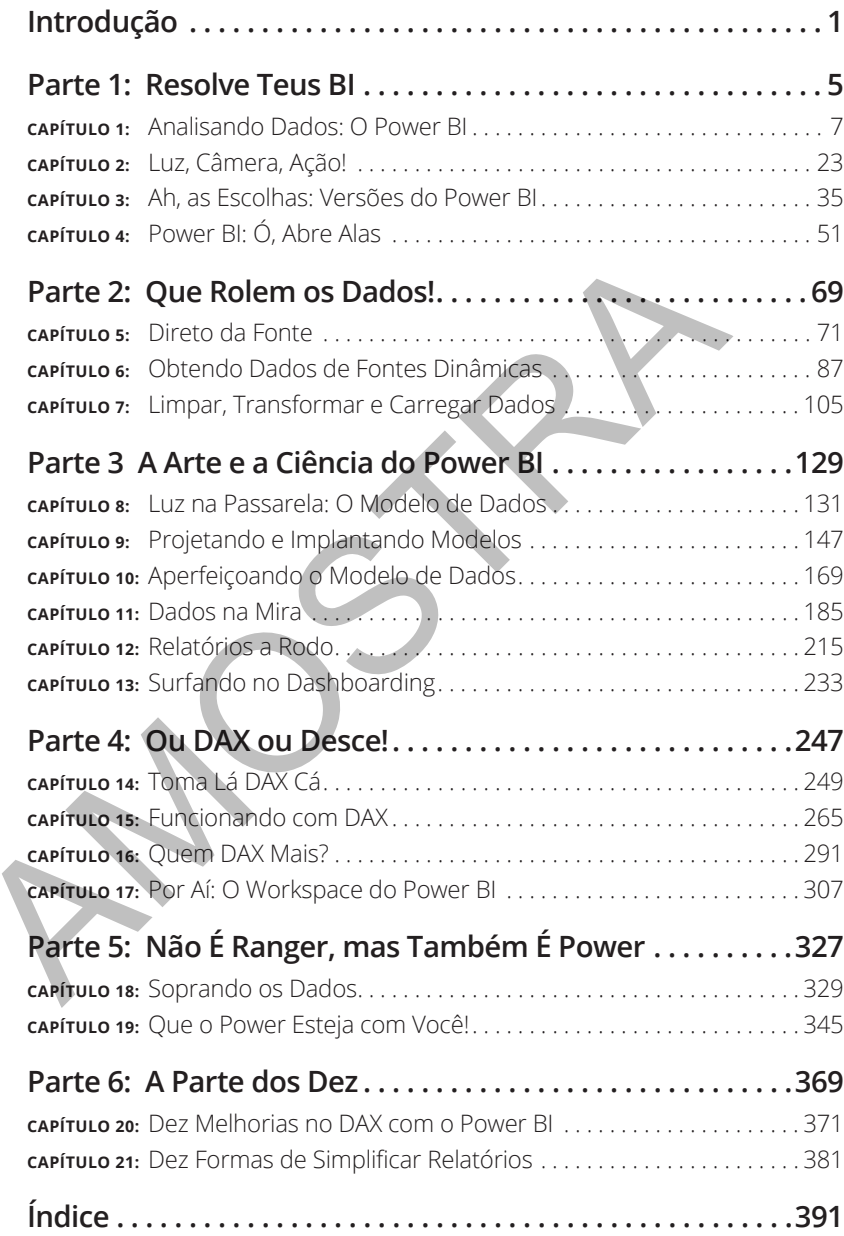

#### **NESTE CAPÍTULO**

- **» Vendo os diferentes tipos de dados que o Power BI manipula**
- **» Entendendo as ferramentas de business intelligence**
- **» Familiarizando-se com a terminologia do Power BI**

## Capítulo **1 Analisando Dados: O Power BI**

s dados estão em toda parte — literalmente. Desde o momento em que você acorda até o momento em que dorme, algum sistema em algum lugar coleta dados em seu nome. Mesmo enquanto dorme, estão sendo gerados dados que se correlacionam com algum aspecto de sua vida. O que é feito com esses dados é muitas vezes a questão proverbial de milhões. Os dados fazem sentido? Têm algum tipo de estrutura? O conjunto de dados é tão volumoso que encontrar o que você está procurando é como encontrar uma agulha em um palheiro? Ou é mais como se você não conseguisse encontrar aquilo de que precisa, a menos que tenha uma ferramenta especial para ajudá-lo a navegar por eles? pítulo **1**<br> **POWEr BI**<br>
stados estão em toda parte — literalmente. Desde o mo<br>
que você acorda até o momento em que dorme, alguns si<br>
estão sendo gerados dados que se correlacionam com algun aspectiva.<br>
estão sendo gerados

Eu responderia essa última pergunta com um sim enfático, e é aí que a análise de dados e a business intelligence entram em cena. E convenhamos: a cena pode ser esmagadora se os dados estiverem gerando consistentemente algo em seu nome.

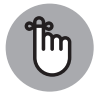

**LEMBRE-SE**

Lidar com dados nem sempre é uma tarefa árdua — também é divertido explorá-los. Às vezes é fácil descobrir exatamente o que é necessário para resolver um problema, mas em outras você precisa fazer o Sherlock Holmes. Por quê? Porque os dados em questão podem não ter estrutura nem significado. Claro, você é obrigado a pegar ferramentas para ajudá-lo a desempenhar os papéis de detetive, avaliador, designer e curador.

Neste capítulo, discuto os diferentes tipos de dados que você pode encontrar ao longo de sua jornada e reviso a terminologia-chave com a qual deverá se familiarizar antecipadamente. Não se preocupe: não é preciso memorizar o equivalente a um dicionário. Você aprenderá alguns conceitos-chave para lhe dar uma vantagem em Power BI e business intelligence. Pronto?

#### **O que São Dados, de Fato?**

Pergunte a cem pessoas em uma sala qual é a definição de dados e você receberá cem respostas diferentes. Por quê? Porque, no mundo dos negócios, dados significam coisas muito diferentes para pessoas diferentes. Então, busquemos uma resposta simplificada. Dados contêm fatos. Às vezes, os fatos fazem sentido; às vezes, não, a menos que se adicione contexto.

Às vezes, os fatos podem ser quantidades, caracteres, símbolos ou uma combinação de tipos que se unem ao coletar informações. A informação permite que as pessoas — e, mais importante, as empresas — nos signifiquem; a menos que, reunidos, eles não façam absolutamente nenhum sentido.

Quando há um sistema de informações cheio de dados de negócios, também deve haver um conjunto de identificadores exclusivos de dados para que, quando pesquisados, seja fácil entendê-los na forma de transação. Exemplos de transações incluem o número de trabalhos concluídos, consultas processadas, renda recebida e despesas incorridas.

A lista segue. Para obter insights sobre interações comerciais e realizar análises, seu sistema de informações deve ter dados relevantes e oportunos, da mais alta qualidade.

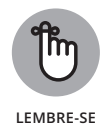

Dados não são o mesmo que informações. Os *dados* são os fatos brutos. Isso significa que você deve pensar em dados em termos de campos individuais ou colunas em um banco de dados relacional ou, talvez, em um documento solto (marcado com descritores chamados de *metadados*), armazenados em um repositório de documentos. Por si só, é improvável que esses itens façam muito sentido para você ou para uma empresa. E tudo bem, às vezes. A *informação* é o corpo coletivo de todas essas partes de dados, que resulta no sentido lógico dos fatos. cios, dados significam coisas muito diferentes para pessoas di<br>tes. Então, busquemos uma resposta simplificada. Dados contêm<br>As vezes, os fatos fazem sentido; às vezes, não, a menos que se ac<br>contexto.<br>As vezes, os fatos p

#### **Trabalhando com dados estruturados**

Você já abriu um banco de dados ou planilha e notou que os dados estavam vinculados a colunas ou linhas específicas? Por exemplo, você encontraria letras em um CEP? Ou, talvez, ao pensar em um nome e sobrenome, sempre encontre letras nesses campos específicos. Outro exemplo é quando você está limitado ao número de caracteres que pode inserir em um campo. Pense em S como Sim; N como Não. Qualquer outra coisa é irrelevante.

O que estou descrevendo aqui é chamado de *dados estruturados.* Ao avaliar dados estruturados, você percebe que eles estão em conformidade com um formato tabular, o que significa que cada coluna e linha devem manter uma inter-relação. Como cada coluna tem um nome representativo que adere a um modelo de dados predefinido, sua capacidade de analisar os dados deve ser direta.

Se usar o Power BI, perceberá que os dados estruturados estão em conformidade com uma especificação formal de tabelas com linhas e colunas, comumente chamada de *esquema de dados.* Na Figura 1-1, há um exemplo de dados estruturados em uma planilha do Microsoft Excel.

**FIGURA 1-1:**  Exemplo de dados estruturados.

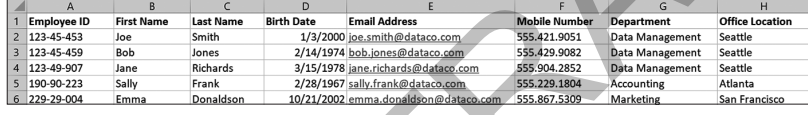

![](_page_4_Picture_5.jpeg)

Se você usa o Power BI para análise pessoal, fins educacionais ou suporte a negócios, as fontes de dados mais acessíveis para ferramentas de BI são estruturadas. As plataformas que oferecem opções de dados estruturados robustos incluem Microsoft SQL Server, Microsoft Azure SQL Server, Microsoft Access, Azure Table Storage, Oracle, IBM DB2, MySQL, PostgreSQL, Microsoft Excel e Google Sheets.

#### **Observando dados não estruturados**

Os dados não estruturados são ambíguos, não tendo nenhuma rima, razão ou consistência. Finja que está olhando um lote de fotos ou vídeos. Existem pontos de dados explícitos que se pode associar a um vídeo ou foto? Talvez, porque o próprio arquivo pode consistir em uma estrutura e ser feito de alguns metadados. No entanto, o subproduto em si — a representação — é único. Os dados não são replicáveis, portanto, não estão estruturados. É por isso que qualquer vídeo, áudio, foto ou arquivo de texto é considerado não estruturado. Antara de dados estruturados em uma planilha do Microsoft Excel.<br>
Antara de dados estruturados em uma planilha do Microsoft Excel.<br>
Antara de dados estruturados em uma planilha do Microsoft Excel.<br>
Antara de la contrada de

#### **Adicionando os semiestruturados**

Os dados semiestruturados têm alguma formalidade, mas não são armazenados em um sistema relacional e não têm um formato definido. Os campos que os contêm não são, de forma alguma, organizados em tabelas, linhas ou colunas estrategicamente colocadas. Em vez disso, os dados semiestruturados contêm tags que facilitam sua organização em um tipo de hierarquia. Sistemas de dados não relacionais ou bancos de dados NoSQL são mais bem associados a dados semiestruturados, dos quais o código programático, muitas vezes serializado, é orientado pelos requisitos técnicos. Não há uma prática de codificação rígida e rápida.

Para o desenvolvedor de business intelligence que utiliza linguagens semiestruturadas, as práticas de programação serializadas ajudam a escrever códigos sofisticados. Se o objetivo for gravar dados em um arquivo, enviar um snippet deles para outro sistema ou analisá-los para serem traduzíveis para consumo estruturado, os dados semiestruturados têm potencial para sistemas de business intelligence. Se a linguagem serializada conseguir comunicar, um conjunto de dados semiestruturado tem um grande potencial.

#### **Olhando os Bastidores do Power BI**

O Power BI é um produto que reúne muitos aplicativos e serviços menores e baseados em nuvem com um objetivo: organizar, coletar, gerenciar e analisar grandes conjuntos de dados. Big data é o conceito que prega que o analista de negócios e dados avaliará conjuntos de dados extremamente grandes, o que revelará padrões e tendências relacionados a comportamentos e interações humanas não identificáveis sem ferramentas específicas. Uma coleta típica de big data é frequentemente expressa em milhões de registros. Ao contrário de uma ferramenta como o Microsoft Excel, o Power BI pode avaliar muitas fontes de dados e milhões de registros simultaneamente. As fontes também não precisam ser estruturadas em planilha. Podem incluir dados não estruturados e semiestruturados. **COMPARE ACTE SERVIS CONTRETS AND ACT AND A THE CREATED CONTRETS CONTRETS OF DESCRIPTION OF DREAMON CONSIST CONSIST CONSIST CONTRETS analista de negócios e dados avaliará conjuntos de dados extremas con analista de negócio** 

Após reunir essas muitas fontes de dados e processá-las, o Power BI ajuda a criar saídas visualmente atraentes na forma de gráficos, relatórios, dashboards e KPIs.

Como você já leu, o Power BI não é apenas um aplicativo de origem única. Ele tem componentes de desktop, online e móveis.

![](_page_5_Picture_6.jpeg)

Em todas as plataformas Power BI, há um (ou mais) dos seguintes produtos:

- 
- » **Power Query**: Ferramenta de conexão de dados para transformar, combinar e aprimorar dados em várias fontes de dados.
- » **Power Pivot**: Ferramenta de modelagem de dados.
- » **Power View**: Ferramenta de visualização de dados para gerar gráficos, mapas e elementos visuais interativos.
- » **Power Map**: Ferramenta de visualização para criar renderizações de mapas 3D.
- » **Power Q&A**: Mecanismo de inteligência artificial que permite fazer perguntas e receber respostas usando linguagem simples.
- » **Power BI Desktop**: Solução completa e gratuita que reúne todos os aplicativos descritos nesta lista em uma única interface gráfica de usuário.
- » **Power BI Service**: Experiência de usuário baseada em nuvem para colaborar e distribuir produtos, como relatórios, com outras pessoas.

Nas seções a seguir, ajudo-o a mergulhar mais fundo na funcionalidade principal de cada produto.

#### **Fazendo perguntas com o Power Query**

Por volta de 2010, antes de o Power BI se tornar sua própria linha de produtos, era um suplemento avançado de consulta e manipulação de dados para Excel. Foi só por volta de 2013 que a Microsoft começou a testá-lo como sua própria linha de produtos, com o lançamento formal do Power BI Desktop e do Service em julho de 2015. Uma das justificativas para a mudança para um produto dedicado foi a necessidade de um editor de consultas mais robusto. Com o editor do Excel, era uma única fonte de dados, enquanto, com o Power Query, você pode extrair dados de várias fontes de dados, bem como ler dados de fontes relacionais, como SQL Server Enterprise, Azure SQL Server, Oracle, MySQL, DB2 e de uma série de outras plataformas. Se estiver procurando extrair dados de fontes não estruturadas, semiestruturadas ou de aplicativos — como arquivos CSV, arquivos de texto, arquivos do Excel, documentos do Word, bibliotecas de documentos do SharePoint, Microsoft Exchange Server, Dynamics 365 ou Outlook —, também é possível. E, se você tiver acesso a serviços de API que mapeiam campos de dados específicos em plataformas como LinkedIn, Facebook ou Twitter, também poderá usar o Power Query para minerar essas plataformas. **Fazendo perguntas com o Power Que**<br>Por volta de 2010, antes de o Power BI se tornar sua própria linh<br>dutos, era um suplemento avançado de consulta e manipulação<br>para Excel. Foi só por volta de 2013 que a Microsoft começo

O que quer que tenha que ser feito, o Power Query faz, e o procedimento é sempre o mesmo: ele transforma os dados especificados (usando uma interface gráfica do usuário, conforme necessário), adicionando colunas, linhas, tipos de dados, data e hora, campos de texto e operadores apropriados. O Power Query gerencia essa transformação usando um extenso conjunto de dados, que não é nada mais do que um monte de dados brutos (muitas vezes desorganizados e confusos para você, é claro), e, em seguida, cria uma ideia geral deles organizando o conjunto em tabelas, colunas e linhas para consumo. O produto produzido pela saída do Power Query no Editor pode então ser transferido para um arquivo portátil, como o Excel, ou algo mais robusto, como um modelo Power Pivot.

![](_page_7_Picture_0.jpeg)

Nos bastidores do Power Query, está a linguagem de fórmula M. Embora M nunca mostre seu rosto como parte da interface gráfica do usuário, ela está lá fazendo seu trabalho. Abordo brevemente M em vários capítulos futuros, para você ver como a mecânica funciona à medida que transforma os dados em conjuntos de dados estruturados, semiestruturados e não estruturados no Power BI.

#### **Modelando com o Power Pivot**

A ferramenta de modelagem de dados do Power BI é o Power Pivot. Com ele, você cria modelos como esquemas em estrela, métricas calculadas e colunas, e constrói diagramas complexos. O Power Pivot aproveita outra linguagem de programação, o Data Analysis eXpression Language — ou DAX, para abreviar. O DAX é uma linguagem baseada em fórmulas para análise de dados. Você logo descobre que, como uma linguagem, ele está repleto de funções úteis, então fique atento.

#### **Visualizando com o Power View**

O mecanismo de visualização do Power BI é o Power View. A ideia é se conectar a fontes de dados, buscar e transformá-los para análise e, em seguida, fazer com que o Power View apresente a saída em uma de suas muitas opções de visualização. O Power View possibilita filtrar dados para variáveis individuais ou um relatório inteiro. Os usuários podem se aprofundar nos dados no nível da variável ou até separar elementos no Power View para se concentrar nos que podem ser anômalos.

#### **Mapeando com o Power Map**

Às vezes, a visualização de dados requer mais do que um gráfico de barras ou uma tabela. Talvez você precise de um mapa que integre coordenadas geoespaciais com requisitos 3D. Suponha que queira adicionar dimensionalidade aos dados — talvez com a ajuda de mapas de calor, medindo a altura e a largura de uma coluna ou baseando a cor em uma referência estatística. Nesse caso, considere o conjunto de recursos do Power BI. Outro recurso incorporado ao Power Map é o uso de recursos geoespaciais usando o Microsoft Bing, a tecnologia de mecanismo de pesquisa externa da Microsoft que inclui ferramentas para mapear locais. Um usuário pode destacar dados usando latitude geocoordenada e dados longitudinais tão granulares quanto um endereço ou tão globais quanto um país. Inguagem de programação, o Data Analysis eXpression Language<br>
DAX, para abreviar. O DAX é uma linguagem baseada em fórmula<br>
análise de dados. Você logo descobre que, como uma linguagem, e<br>
repleto de funções úteis, então

#### **Interpretando com o Power Q&A**

Um dos maiores desafios para muitos usuários é a interpretação de dados. Você construiu um modelo incrível de dados com o Power Pivot. E agora? Sua amostra geralmente é enorme, o que significa que é necessário, de alguma maneira, entender todos os dados do modelo. Por isso, a Microsoft criou um mecanismo de linguagem natural, uma forma de interpretar texto, números e até mesmo fala, para que os usuários possam consultar o modelo de dados diretamente.

![](_page_8_Picture_1.jpeg)

O Power Q&A funciona diretamente em conjunto com o Power View.

**LEMBRE-SE**

Um exemplo clássico de uma situação em que o Power Q&A é extremamente útil envolve determinar quantos usuários compraram um item específico em um determinado local da loja. Se quiser detalhar ainda mais, analise todo um conjunto de métricas — perguntando se o item vem em várias

cores ou tamanhos, por exemplo, ou especificando em qual dia da semana a maioria dos itens foi vendida. As possibilidades são infinitas, desde que você tenha construído seu modelo de dados para acomodar tais perguntas.

#### **Power BI Desktop**

Todas essas plataformas são ótimas, mas a ideia genial foi agrupar o Power Query, o Power Pivot, o Power View e o Power Q&A no Power BI Desktop. Usando o Power BI Desktop, você pode concluir todas as atividades de business intelligence sob um único guarda-chuva, além de desenvolver atividades de BI e análise de dados com mais facilidade. Por fim, a Microsoft atualiza os recursos do Power BI Desktop mensalmente, para você sempre estar na vanguarda do BI.

#### **Power BI Service**

Com o tempo, o nome do Power BI Service evoluiu. Quando o produto estava em beta, era chamado de Power BI Website. Hoje em dia, você ouve Power BI Online e Power BI Service. Seja qual for o nome, ele é o Software as a Service do Power BI. Disponível em https://app.powerbi.com [conteúdo em inglês], o Power BI Service permite que os usuários colaborem e compartilhem com outros, em um único local, seus dashboards, relatórios e conjuntos de dados. **POWER BI Desktop**<br> **POWER BI Desktop**<br>
Todas essas plataformas são ótimas, mas a ideia genial foi agrup<br>
Query, o Power Pivot, o Power View e o Power Q&A no Power B<br>
Usando o Power BI Desktop, você pode concluir todas as

![](_page_8_Picture_10.jpeg)

A versão do Power BI que você licenciou dita sua capacidade de compartilhar e ingerir dados.

#### **Conhecendo a Terminologia**

Quer a Microsoft ou outro fornecedor a crie, cada produto tem sua própria terminologia. Pode parecer uma língua estrangeira, mas, se você visitar o site de um fornecedor e fizer uma pesquisa simples, certamente encontrará um glossário que explica o significado de todos esses termos misteriosos.

A Microsoft, sem surpresa, também tem seu glossário para o Power BI. (A terminologia também é entendida como *conceitos* pelo produtor, por motivos que só ele e Deus sabem.) Antes de prosseguir em sua jornada de Power BI, vamos estabelecer a configuração do terreno. No Microsoft Power BIês, alguns conceitos se mantêm para todos os fornecedores, não importa qual. Por exemplo, todos os fornecedores têm relatórios e dashboards como conceitos críticos. Agora, todos adotam a prática da Microsoft e chamam os fluxos de dados de um tipo de fluxo de trabalho? Não exatamente. Todos eles têm seus nomes para esses recursos específicos, embora todos esses recursos geralmente funcionem da mesma maneira.

![](_page_9_Picture_1.jpeg)

A Microsoft fez um bom trabalho ao tentar manter os nomes convencionais para os conceitos críticos. No entanto, alguns dos recursos mais avançados específicos para IA/machine learning e segurança adotam a linguagem rarefeita de produtos da Microsoft, como Azure Active Directory ou Azure Machine Learning.

#### **Capacidades**

Qual é a primeira coisa em que você pensa quando se trata de dados? É no tipo ou é na quantidade? Ou você considera os dois? Com o Power BI, o primeiro conceito com que você deve estar familiarizado é com as *capacidades*, que são centrais para o Power BI. *Por quê?*, você pergunta. As capacidades são a soma total de recursos necessários para que se conclua qualquer projeto no Power BI. Os recursos incluem o armazenamento, o processador e a memória necessários para hospedar e entregar os projetos do Power BI. para os conceltos criticos. No entanto, alguns dos recursos mais a<br>dos específicos para IA/machine learning e segurança adotana ilng<br>trarefeita de produtos da Microsoft, como Azure Active Directory ou<br>Machine Learning.<br>Mac

Há dois tipos de capacidade: a compartilhada e a dedicada. Uma capacidade *compartilhada* permite compartilhar recursos com outros usuários finais da Microsoft. As *dedicadas* comprometem totalmente recursos apenas para você. Enquanto a capacidade compartilhada está disponível para usuários gratuitos e pagantes do Power BI, a dedicada requer uma assinatura premium do Power BI.

#### **Workspaces**

Os workspaces são um meio de colaboração e compartilhamento de conteúdo com os colegas. Seja pessoal, seja para colaboração, todo workspace é criado com base em capacidades. Pense em um workspace como um contêiner que permite gerenciar todo o ciclo de vida de dashboards, relatórios, workbooks, conjuntos de dados e fluxos de dados no ambiente do Power BI Service. (A Figura 1-2 mostra o My Workspace, um exemplo específico de workspace do Power BI.)

![](_page_10_Picture_138.jpeg)

![](_page_10_Picture_1.jpeg)

**LEMBRE-SE**

O My Workspace não é o único tipo de workspace disponível. Há também a opção de colaborar. Se você quiser colaborar, não tem escolha a não ser atualizar para um plano Power BI Pro ou Premium. Os recursos que acompanham a colaboração incluem a capacidade de criar e publicar dashboards, relatórios, workbooks, conjuntos de dados e aplicativos baseados em Power BI com uma equipe.

![](_page_10_Picture_4.jpeg)

Quer fazer upload do trabalho criado com o Power BI Desktop? Ou precisa manipular um trabalho online sem colaborar com ninguém? Se a resposta a qualquer pergunta for sim, o My Workspace é tudo o que é necessário. Você só *precisa* do uso da licença online gratuita do Power BI. Assim que quiser colaborar com outras pessoas, precisa atualizar para uma assinatura paga Pro ou Premium. Nice.<br>
20 My Workspace não é o único tipo de workspace disponível. H<br>
a opção de colaborar. Se você quiser colaborar, não tem escolha<br>
atualizar para um plano Power BI Pro ou Premium. Os recursos c<br>
panham a colaboração in

Agora você sabe que seu trabalho está armazenado em um workspace. Próxima pergunta: o que acontece com os dados nesse workspace? A resposta é dupla: há o que você vê como usuário e o que acontece nos bastidores, como parte do processo de transformação de dados. Vamos começar pelos bastidores.

Um *fluxo de dados* é uma coleção de tabelas que coleta os conjuntos de dados importados para o Power BI. Depois que as tabelas forem criadas e gerenciadas em seu workspace como parte do Power BI Service, você poderá adicionar, editar e excluir dados em um fluxo de dados. A atualização de dados também pode ocorrer com uma programação predefinida. Lembre-se de que o Power BI usa o Azure Data Lake, uma forma de armazenar os enormes volumes de dados necessários para que o Power BI avalie, processe e analise dados rapidamente. O Azure Data Lake também ajuda a limpar e transformar dados rapidamente quando seus conjuntos são volumosos em tamanho.

Diferentemente de um fluxo de dados (que, você deve se lembrar, é uma coleção de tabelas), um conjunto de dados deve ser tratado como um único ativo em sua coleção de fontes de dados. Pense em um conjunto de dados como um subconjunto de dados. Quando usado com fluxos de dados, ele é

mapeado para o Azure Data Lake. Provavelmente inclui alguns ou todos os dados do Azure Data Lake. A granularidade dos dados varia muito, dependendo da velocidade e escala do conjunto.

O analista ou desenvolvedor pode extrair os dados ao construir a saída desejada, como um relatório. Às vezes há um desejo por vários conjuntos de dados, caso em que a transformação do fluxo de dados é necessária. Por outro lado, às vezes, vários conjuntos de dados aproveitam o mesmo conjunto alojado no Azure Data Lake. Nesse caso, pouca transformação é necessária.

![](_page_11_Picture_2.jpeg)

Depois de manipular os dados por conta própria, você precisa publicar os dados que criou no Power BI. A Microsoft assume que você pretende compartilhar os dados entre os usuários. Se a intenção for compartilhar um conjunto de dados, suponha que uma licença Pro ou Premium seja necessária.

#### **Relatórios**

Os dados podem ser armazenados em um sistema indefinidamente e permanecer ociosos. Mas de que adianta se não forem consultados de tempos em tempos para que usuários como você e eu entendam o que significam? Suponha que você trabalhe para um hospital. Você precisava consultar o banco de dados dos funcionários para descobrir quantos trabalham a menos de 8km, para emergências. É quando, rapidamente (tanto quanto a dobra espacial), você pode criar um resumo de seu conjunto de dados usando um relatório do Power BI. Claro, pode haver centenas de registros ou até milhares, todos únicos, é claro, mas são todos reunidos para ajudar o hospital em relação apenas a quem pode chegar rápido em caso de emergência, seja morando no final do quarteirão, seja a 10km, seja a 100km. punto de dados, suponha que uma licença Pro ou Premium seja neces<br> **Relatórios**<br>
Os dados podem ser armazenados em um sistema indefinidamente<br>
manecer ociosos. Mas de que adianta se não forem consultados de t<br>
em tempos p

O Power BI Reports traduz esses dados em uma ou mais páginas de visualizações — gráficos de linha, gráficos de barras, rosca ou pizza, mapas de árvore —, você escolhe. Você pode avaliar seus dados em um nível alto ou se concentrar em um subconjunto de dados específico (se conseguiu consultar o conjunto de antemão). Você pode lidar com a criação de um relatório de várias maneiras, desde pegar um conjunto de dados usando uma única fonte e criar uma saída do zero até importar dados de muitas fontes. Um exemplo seria se conectar a uma planilha Excel ou a um documento do Google Sheets usando a interface do Power View. A partir daí, o Power BI pega os dados de toda a fonte e dá significado a eles. O resultado é um relatório (veja a Figura 1-3) com base nos dados importados usando configurações predefinidas estabelecidas pelo autor dele.

![](_page_12_Figure_0.jpeg)

**DICA**

O Power BI oferece dois modos de visualização de relatório: de leitura e de edição. Quando um relatório é aberto, ele está no modo de exibição de leitura [Reading]. Se forem concedidas permissões para editá-lo, você pode fazê-lo. Quando um relatório está em um workspace, qualquer usuário com direitos administrativos, de membro ou de colaborador, pode editá-lo.

![](_page_12_Picture_3.jpeg)

Direitos administrativos, de membros ou colaboradores, concedem acesso a recursos de exploração, design, construção e compartilhamento dentro do modo Edit. Os usuários que acessam os relatórios criados por esses usuários privilegiados podem interagir com os relatórios no modo somente leitura [Read-Only]. Isso significa que eles não podem editá-lo — só visualizar a saída. Os relatórios criados por usuários privilegiados ficam disponíveis na guia Reports do workspace, conforme mostrado na Figura 1-4. Cada relatório representa uma visualização de página única, o que significa que é baseado em apenas um conjunto de dados. A dio de la mais de la mais de la mais de la mais de la mais de la mais de la mais de la mais de la mais de la mais de la mais de la mais de la mais de la mais de la mais de la mais de la mais de la mais de la mais de la

![](_page_12_Figure_5.jpeg)

**FIGURA 1-4** Reports, no Power BI Desktop.

#### **Dashboards**

Se já teve alguma experiência com o Power BI, sabe que ele é uma ferramenta altamente visual. Pela sua natureza, seu dashboard, também conhecido como Canvas, dá vida à história dos dados. Para juntar as peças do quebra-cabeça de dados e capturar um momento no tempo, use o dashboard. Pense nele como uma tela em branco. À medida que cria seus relatórios, widgets, blocos e KPIs, você fixa os de que gosta no dashboard para criar uma única visualização. O dashboard representa o grande conjunto de dados que resume bem seu tópico. Como tal, ele o ajuda a tomar decisões, apoia o monitoramento de dados e possibilita a análise detalhada do conjunto de dados, aplicando diferentes opções de visualização.

Para acessar um dashboard específico, primeiro abra um workspace. Basta clicar na guia Dashboards do aplicativo com o qual estiver trabalhando. Lembre-se de que cada dashboard representa uma exibição personalizada de um conjunto de dados subjacente. Para localizar seus dashboards pessoais, acesse a guia My Workspaces (veja a Figura 1-5) e escolha Dashboards para ver o que está disponível.

![](_page_13_Figure_3.jpeg)

**FIGURA 1-5** Localizando seus dashboards.

![](_page_13_Picture_5.jpeg)

Se tem um dashboard, tem permissão para editá-lo. Caso contrário, o acesso é somente leitura. Você pode compartilhá-lo, mas as pessoas podem não conseguir salvar alterações. Assim, lembre-se de que, se quiser compartilhar um dashboard com um colega, precisará, no mínimo, de uma licença do Power BI Pro. (Veja no Capítulo 3 mais informações sobre os prós e contras do licenciamento.)

#### **Painel de navegação**

Neste capítulo, falo de muitos dos conceitos obrigatórios do Power BI, mas guardei o melhor — o painel de navegação — para o final. Por que o painel de navegação é o melhor? Simples. Todas as capacidades que discuto até este ponto do capítulo são etiquetas encontradas nele. (Veja a Figura 1-16.) Você, por exemplo, usaria o painel de navegação para concluir ações para localizar e se mover entre um workspace e os vários recursos do Power BI que deseja usar — dashboards, relatórios, pastas de trabalho, conjuntos de dados — o que for.

![](_page_14_Figure_2.jpeg)

As opções de painel de navegação são infinitas. Um usuário como você pode:

- »Expandir e recolhê-lo.
- »Abrir e gerenciar seu conteúdo favorito com a ajuda da opção Favorites.
- »Visualizar e abrir a seção de conteúdo visitada mais recentemente.

### **Business Intelligence (BI): O que É?**

As seções anteriores deste capítulo apresentam uma compreensão básica dos ingredientes que compõem o Power BI. Agora é hora de definir explicitamente um termo que foi discutido, mas ainda não explicado: business intelligence. Evitei esse tópico porque muitos fornecedores de TI definem o business intelligence de forma diferente. Eles injetam seus jargões particulares na definição. Por exemplo, se você for a um site da Microsoft, encontrará uma ou duas páginas com uma definição pura de business intelligence, mas também uma infinidade de páginas detalhando como aplicar as soluções da plataforma Power BI a todos os problemas de negócios possíveis.

Então evitaremos sites de fornecedores e manteremos uma definição simples de *business intelligence:* é o que as empresas usam para analisar dados atuais e históricos. Ao longo do processo de análise de dados, há a esperança de que uma organização seja capaz de descobrir os insights necessários para tomar as decisões certas para o futuro da empresa. Ao usar uma combinação de ferramentas disponíveis, uma organização processa grandes conjuntos de dados de várias fontes para chegar a descobertas que podem ser apresentadas à alta administração. Usando a ferramenta de BI empresarial, as partes interessadas podem produzir visualizações por meio de relatórios, dashboards e KPIs para fundamentar suas estratégias de crescimento com fatos. Muitas ferramentas permitem a colaboração e o compartilhamento entre grupos, porque os dados mudam ao longo do tempo. Então evitaremos sites de fornecedores e manteremos uma definiçã<br/>ples de business intelligence: é o que as empresas usam para analisar atuais e históricos. Ao longo do processo de análise de dados, há a rança de que u

![](_page_15_Picture_3.jpeg)

**LEMBRE-SE**

Quase todos os conceitos que abordo neste capítulo fazem parte da definição, e é por isso que apresento a terminologia antes de apresentar a definição de BI. Esses termos específicos do Microsoft Power BI foram deliberadamente deixados de fora da definição de business intelligence. À medida que você continuar lendo este livro e mergulhando no uso do Power BI, saiba que algumas das lições que apresento são *agnósticas:* não importa a qual produto de business intelligence eu esteja me referindo. Em outros momentos, você saberá quando o conselho for específico para o Power BI, porque os comentários são instrutivos.

![](_page_16_Picture_0.jpeg)

Há pouco tempo, as empresas tinham que fazer muitas tarefas manualmente. Ainda me lembro daqueles dias. As ferramentas de BI agora salvam o dia reduzindo o esforço para concluir tarefas banais. Você pode realizar quatro ações agora para transformar dados brutos em dados facilmente acessíveis:

- » **Coletar e transformar os dados:** Ao usar várias fontes de dados, as ferramentas de BI permitem extrair, transformar e carregar dados (ETL) de fontes estruturadas e não estruturadas. Quando esse processo está concluído, você pode armazenar os dados em um repositório central para que um aplicativo os analise e consulte.
- » **Analisar dados para descobrir tendências:** O termo *análise de dados* significa muitas coisas, desde a descoberta deles até a mineração. O objetivo do negócio, no entanto, é o mesmo: tudo se resume ao tamanho do conjunto de dados, ao processo de automação e ao objetivo da análise de padrões. O BI geralmente fornece aos usuários uma variedade de ferramentas de modelagem e análise. Alguns vêm equipados com opções de visualização, e outros têm soluções de modelagem e análise de avaliação exploratória, descritiva, preditiva, estatística e até cognitiva. Todas essas ferramentas ajudam os usuários a explorar dados passados, presentes e futuros. significa muitas coisas, desde a descoberta deles até a mineraç objetivo do negócio, no entanto, é o mesmo: tudo se resume ado conjunto de dados, ao porcesso de automação e ao objetivo análise de padrões. O BJ geralmente
	- » **Usar as opções de visualização para fornecer clareza de dados:** Você pode ter muitos dados armazenados em um ou mais repositórios. Consultar os dados a serem compreendidos e compartilhados entre usuários e grupos é o valor real das ferramentas de business intelligence. As opções de visualização geralmente incluem relatórios, dashboards, gráficos, mapeamento, indicadores-chave de desempenho (KPIs) e — sim — conjuntos de dados.
	- » **Tomar medidas e tomar decisões:** O processo culmina com todos os dados ao seu alcance para tomar decisões acionáveis. As empresas atuam analisando insights em um conjunto de dados. Elas os analisam por partes, revisando pequenos subconjuntos e tomando decisões significativas com base neles. É por isso que as empresas adotam o business intelligence — porque, com sua ajuda, podem reduzir rapidamente a ineficiência, corrigir problemas e adaptar o negócio para corresponder às condições do mercado.